# DI 302 3511

Auftraggeber: Rijkswaterstaat (Staatliches Wasserwirtschaftsamt), RIZA

# **Koppiung von SOBEK-modellen**

**Softwarebeschreibung** 

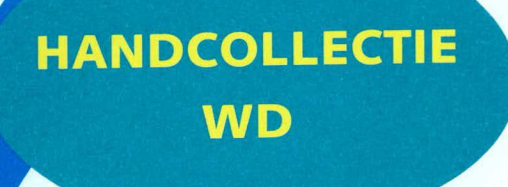

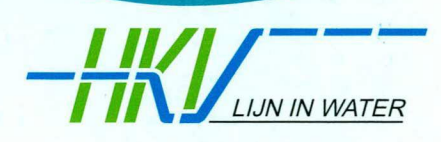

PR827.10 November 2004

 $C27235 - 1$ 

Auftraggeber: Rijkswaterstaat (Staatliches Wasserwirtschaftsamt), RIZA

# **Koppiung von SOBEK-Modellen**

# **Softwarebeschreibung**

Autoren: Job Udo Gert Heijnis

Pr 827.10 November 2004 **III 1144 III 1246 III 1256 III 1266 III 1266 III 1266 III 1266 III 1266 III 1266 III** 

# **Inhaltsverzeichnis**

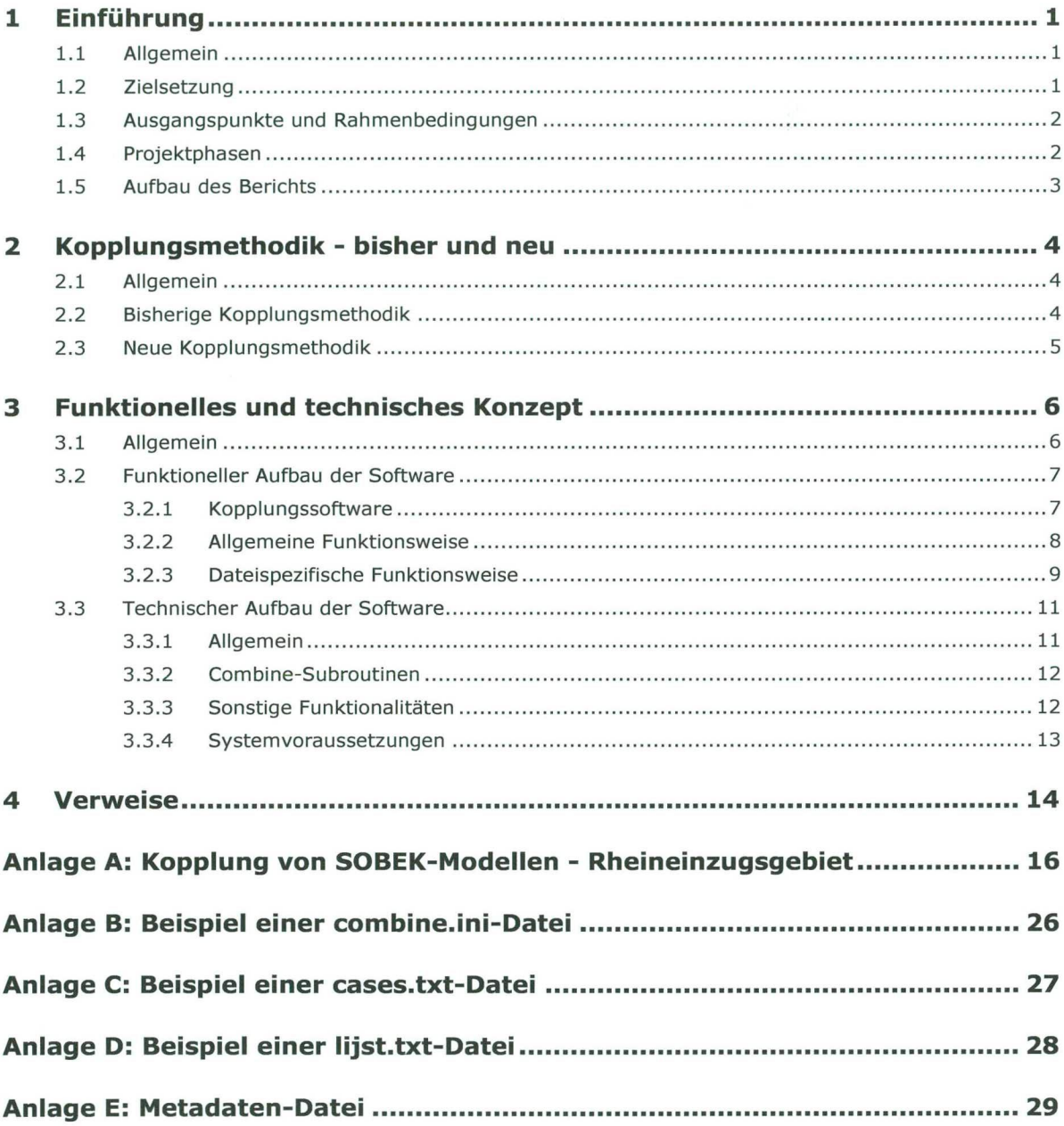

# **Liste von Abbildungen**

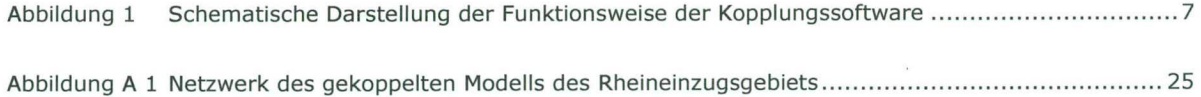

# **1 Einführung**

# **1.1 Aligemein**

Für die Rheinarme, das Rheindelta und darin entwâssernde Teilflussgebiete wurden einzelne SOBEK-Modelle gebaut. Für eine genaue Vorhersage von Hochwasserständen und für strategische Studien ist jedoch eine Kopplung dieser Modelle erforderlich. Dies gilt auch für andere Teilmodelle und/oder Einzugsgebiete.

Das heutige User Interface (Ul) von SOBEK bietet die Möglichkeit, zwei Modelle miteinander zu koppein. Bei der Kopplung von mehr als zwei Modellen muss der Vorgang wiederholt und em bereits gekoppeltes Modeli um ein weiteres Modeil erweitert werden. Auf diese Weise ist es möglich, mehrere Teilmodelle miteinander zu koppeln. Bei jeder Erweiterung um ein Teilmodell wird dem bereits bestehenden Modell ein Präfix "P\_" vorangestellt, um die einzelnen gekoppelten (Teil)Modelle auseinander halten zu können.

Obwohl es möglich ist, überflüssige Prafixe im bestehenden Ul wieder zu löschen, wird das (End)Ergebnis zumeist als schwer leserlich empfunden. Der sequentielle Aufbau der gekoppelten Modelle über das Ul bedingt, dass beim Ersetzen eines Modelis der gesamte Koppiungsvorgang ab dem ersetzten Modell (und damit bei allen danach erfolgten Kopplungen) wiederholt werden muss. Um ein kontrollierbares Modellinstrumentarium mit einer logischen Struktur der Modelle zu erhalten, bedarf es

- einer standardisierten Methode zur Koppelung von Modellen,
- einschliel3lich eines Drehbuchs zur Verwaltung und Aktualisierung der Modelle,
- eines Überblicks über eine mögliche Anhaufung von Modeilfehiern im gekoppelten ModelI
- · · und einer übersichtlichen Modelleingabe.

Das Staatliche Wasserwirtschaftsamt/RIZA hat in dem Vertrag mit dem Kennzeichen RI-4122 vom 2. August 2004 HKV CONSULTANTS den Auftrag erteilt, ein Instrument zu entwickeln, mit dem eine automatisierte Kopplung von SOBEK-Modellen möglich ist, sowie ein Drehbuch zur Verwaltung und Aktualisierung der gekoppelten SOBEK-Modelle zu erstellen.

Die HKV CONSULTANTS übertragenen Aufgaben wurden von Job Udo (Projektleitung und Drehbuch), Gert Heijnis (Entwicklung der Kopplungssoftware) und Anne Wijbenga (Beratung) durchgeführt. Vonseiten des Auftraggebers wurde das Projekt von Rolf van der Veen betreut.

# **1.2 Zielsetzung**

Ziel des Projekts ist:

- die Bereitstellung eines Instruments zur Kopplung von SOBEK-Modellen ohne User Interface,
- die Kopplung von verfügbaren Teilmodellen des Rheineinzugsgebiets,
- die Erstellung eines Drehbuchs zur Verwaltung und Aktualisierung von gekoppelten SOBEK-Modellen sowie
- die Entwicklung von Tests zur Beurteilung der Qualitat der gekoppelten Modelle.

# **1.3 Ausgangspunkte und Rahmenbedingungen**

Dem Projekt liegen die folgenden Ausgangspunkte und Rahmenbedingungen zugrunde:

- Das Kopplungsprogramm wurde für die SOBEK-Version 2.52.003 (SOBEK-RIVER) geschrieben.
- Die für die Kopplung erforderlichen (Teil)Modelle werden von RIZA zu Beginn des Projekts bereitgestellt. Insgesamt wurden 9 Teilmodeile bereitgesteilt.
- Die Rahmenbedingungen der bereitgesteliten Teilmodelle umfassen einen Zeitraum des Hochwassers 1993-1994 und zwar soichermaBen, dass mindestens ein Zeitraum zu berechnen ist, für den in allen Teilmodellen Rahmenbedingungen vorhanden sind.
- Mit Ausnahme des Modelis des Nördlichen Deltabeckens wurden alle bereitgestellten Modelle über Baseline generiert.
- Hinsichtiich der Reihenfolge der zu koppeinden Modelle wird davon ausgegangen, dass immer aufeinander folgende (Teil)Modelle miteinander gekoppelt werden.
- Bei der Kopplung von Modellen müssen die Modellattribute aufeinander abgestimmt werden, d. h., dass alle in den Teilmodellen verwendeten Modellattribute auch im gekoppeiten Modell definiert sein müssen. Bel der Kopplung verschiedener Teilmodelle im Rahmen dieses Projekts wurden die Modellattribute auf 'Flow' und 'Groundwater' beschrankt. 'Salt' und 'Morphology' wurden vorerst nicht berücksichtigt.
- Die Koppiung erfolgt derzeit mit Hilfe von SOBEK-RIVER. Mittelfristig wird SOBEK-RIVER jedoch durch SOBEK-RURAL ersetzt werden (voraussichtlich ab 2009), wobei sich Unterschiede beim Format der Eingabedaten ergeben können. Grundlage für die Ausarbeitung der für die Koppiung erforderlichen Hilfsmittel war SOBEK-RIVER. Es soli möglichst vermieden werden, dass das für SOBEK-RIVER entwickelte Kopplungsprogramm nicht bel Modellen eingesetzt werden kann, die auf der Grundlage von SOBEK-RURAL entwickelt werden.
- Das Kopplungsinstrument muss allgemein anwendbar sein. Das heii3t, dass es auch mögiich sein muss, andere, nicht im Rahmen dieser Studie behandelte Modelie anhand des Prinzips eines solchen Kopplungsinstruments miteinander zu koppein.
- Das gekoppelte Modell muss vom SOBEK-User Interface akzeptiert werden.

# **1.4 Projektphasen**

Die Tatigkeiten wurden dem Angebot entsprechend in drei Phasen und zwar nach folgendem Ablauf durchgeführt:

- 1 Erarbeitung eines funktionellen und technischen Konzepts für die Kopplung eines oder mehrerer Modelle
- 2 Entwicklung eines Programmcodes zur Koppelung mehrerer Modelle
- 3 Erstellung eines Drehbuchs zur Verwaltung und Aktualisierung von gekoppeiten SOBEK-Modellen im Einzugsgebiet des Rheins

Dieser Abschlussbericht beschreibt die Tatigkeiten, die wahrend der oben genannten Phasen durchgeführt wurden. Das Drehbuch zur Verwaltung und Aktualisierung des Koppiungsverfahrens ist in einem eigenen Dokument (Koppeling SOBEK-modelien, Draaiboek voor beheer en onderhoud, Udo und Heijnis, 2004) (Kopplung von SOBEK-Modellen, Drehbuch zur Verwaltung und Aktualisierung) enthalten.

# **1.5 Aufbau des Berichts**

Der vorliegende Bericht ist wie foigt aufgebaut:

In Kapitel 2 wird eine aligemeine Beschreibung der bisher angewandten und der neuen Koppiungsmethodik gegeben, wahrend die Kopplungssoftware in Kapitel 3 beschrieben wird. Im Drehbuch wird das gesamte Kopplungsverfahren ausführlich beschrieben. In Anlage A des vorliegenden Berichts werden jene Schritte erlautert, die bei der Koppiung von 9 SOBEK-Teilmodellen im Rheineinzugsgebiet durchlaufen wurden.

# **2 Koppiungsmethodik — bisher und neu**

# **2.1 Aligemein**

Sowohl für die bisher angewandte Methode zur Koppiung von SOBEK-Modellen über das "User Interface" (Ul) als auch für die in diesem Bericht beschriebene neue Kopplungsmethode ohne Ul gilt, dass die Teilmodelle "koppelbar" sein müssen. Dabei gilt als wichtigste und offensichtlichste Rahmenbedingung, dass die Teilmodelle aneinander anschlieBen müssen. Das bedeutet, dass die Kopplungsstellen übereinstimmen und überlappende Teile aus den Teilmodellen gelöscht werden müssen. Wenn der oben genannten Rahmenbedingung entsprochen wird, können (aneinander anschlie3ende) SOBEK-Teilmodelle sowohi nach der bisher angewandten als auch nach der neuen Kopplungsmethode miteinander gekoppelt werden. Die diversen Teilmodelle weisen meistens einander widersprechende Modelleinstellungen, wie z. B. unterschiedliche numerische Parameter oder Rechenzeitrâume, auf, was dazu führt, dass das gekoppelte Ergebnis nicht vom SOBEK-Ul akzeptiert wird.

Um dies zu vermeiden, müssen die Teilmodelle vorbearbeitet werden. Die unterschiedlichen Einstellungen müssen 50 angepasst werden, dass die Modelle aneinander anschlielen, wobei auch "modellweite" Einstellungen, wie numerische Parameter und der Rechenzeitraum, usw., berücksichtigt werden müssen.

Bei beiden Koppiungsmethoden muss das gekoppelte Modeli zum Schluss noch nachbearbeitet werden, damit das Modeli vom Ul akzeptiert wird.

Beim Einsatz der bisherigen Koppiungsmethode muss der Anwender eine Vor- und Nachbearbeitung durchführen. Je mehr Modelle allerdings mit dieser Methode gekoppelt werden, desto zeitaufwandiger die Bearbeitung und desto unübersichtlicher das Resultat wird.

Bei der neuen von HKV CONSULTANTS entwickelten Kopplungsmethodik gibt es diese Probleme nicht. Mit der verfügbaren Software kann nicht nur eine unbeschränkte Anzahl von Modellen mit einem Befehl miteinander gekoppelt werden; Das begleitende Drehbuch (Udo und Heijnis, 2004) enthält auch eine detaillierte Beschreibung der erforderlichen Vor- und Nachbearbeitung, um ein konsistentes und transparentes Kopplungsverfahren zu gewâhrleisten.

# **2.2 Bisherige Koppiungsmethodik**

Die vorbearbeiteten Teilmodelle können mit Hilfe des SOBEK-UIs miteinander gekoppelt werden. Bei der Koppelung von zwei Teilmodellen wird Folgendermaßen vorgegangen:

- Das Modellschema des Ausgangsmodeils öffnen und speichern ("save"). Das Modeilschema verlassen (und zum "Case Management Tool" zurückkehren).
- Mit der rechten Maustaste auf "Model schematisation" klicken und "combine models" auswahlen.
- Das Modeli auswahien, das an das Ausgangsmodeil gekoppelt werden soli, und auf "ok" klicken.
- Beim vorhergehenden Schritt kann das ausgewahlte Modeli eventuell transkribiert werden. Dieser Vorgang ist nicht notwendig, wenn die Koordinatensysteme (unter "model attributes") bereits aufeinander abgestimmt sind. Bei der Transkription müssen die kleinstmögliche x- und y-Koordinate und die größtmögliche x- und y-Koordinate der beiden Teilmodelle in die dafür vorgesehenen Fenster eingegeben werden.
- "model schematisation" öffnen. Nun ist zu sehen, dass die beiden Modelle miteinander gekoppelt sind.
- Der Endpunkt des stromaufwärts gelegenen Teilmodells und der Beginnpunkt des stromabwärts gelegenen Teilmodells werden anschließend mit der Option "Join" zusammengefügt: Wahien Sie zuerst "iayer Topography", danach "Nodes" und zuletzt "Join". Wahien Sie die Knoten (links und rechts) aus, die zusammengefügt werden sollen, und klicken Sie auf OK. Nun werden die "boundary conditions" dieser Steile geiöscht, wonach die Koppiung abgeschlossen ist.
- Zum Schluss kann unter "Operations", "Remove Prefix", das Prafix P\_ des gekoppelten Teilmodeils gelöscht werden.
- Je nachdem, um welche Teilmodelle es sich handelt, muss das Ergebnis anschließend noch nachbearbeitet werden.

Wenn zwei oder mehrere Teilmodelle miteinander gekoppelt werden soilen, muss das neu zu koppelnde Teilmodell als Ausgangsmodell verwendet werden. Das (zuvor) gekoppelte Modell wird anschlieBend an dieses Modell gekoppelt.

# **2.3 Neue Koppiungsmethodik**

Die vorbearbeiteten Teilmodelle können mit Hilfe des von HKV CONSULTANTS entwickelten Instruments "Combine" ohne SOBEK-UI miteinander gekoppelt werden. In diesem Fail muss der Anwender lediglich die Eingabedateien der Teilmodelle an die richtige Steile kopieren und dafür sorgen, dass Combine die Teilmodelle erkennt. Danach kann Combine gestartet werden. Combine führt in groben Zügen folgende Schritte aus:

- Einlesen von Eingabedateien
- Übereinstimmen von Koordinaten (Transkription)
- Zusammenfügen von Eingabedateien
- Voranstellen von Präfixen bei IDs
- Voranstellen von Prafixen bei Objektnamen
- Löschen von doppelt vorkommenden Knoten
- Anpassen und externes Speichern von "modellweiten" Einstellungen
- Externes Speichern aller SOBEK-Dateien in einem neuen case Verzeichnis.

In Kapitel 3 wird die Funktionsweise von Combine anhand eines funktioneilen und technischen Konzepts detaillierter beschrieben. Im Drehbuch zur Verwaltung und Aktualisierung der gekoppelten SOBEK-Modelle (Udo und Heijnis, 2004) wird das gesamte Kopplungsverfahren ausführlich erlâutert. In Anlage A dieses Berichts wird die Kopplung von 9 Teilmodellen im Rheineinzugsgebiet beschrieben.

# **3 Funktionelles und technisches Konzept**

# **3.1 Aligemein**

Um bel der Kopplung von SOBEK-Modellen mehr Spielraum zu erhalten als die Benutzerschnittstelle von SOBEK zulasst, wurde das Instrument Combine entwickelt. Die Entwicklung und der Bau dieses Instruments lag in den Händen von HKV CONSULTANTS. Dieses Kapitel beschreibt die Funktionalitat sowie die technische Implementierung der ersten Version von Combine. Das Konzept wurde in Rücksprache mit dem Auftraggeber, dem Staatlichen Wasserwirtschaftsamt/RIZA, und der BfG, die die deutschen Teilmodelle verwaltet, erarbeitet.

Modelle, die mit Hilfe von Combine gekoppelt werden sollen, müssen an sich bereits problemlos in SOBEK gekoppelt werden können. Wenn dies nicht der Fali ist, wird die Koppiung von Combine unterbrochen.

Combine stellt gewisse Anforderungen an die Benennung von Objekten und Identitatswerten (IDs) innerhaib von SOBEK. Für die Kopplung muss jedem Teilmodeil ein Code zugewiesen werden. Dieser Code dient als Prafix für die Benennung aller SOBEK-Objekte und IDs in den SOBEK-Dateien.

Die für die Teilmodelle des Rheineinzugsgebiets geltenden Anforderungen wurden während eines von HKV CONSULTANTS organisierten Workshops gemeinsam mit dem Auftraggeber und den Teilmodellverwaltern festgelegt.

Die Funktionsweise von Combine ist aus Abbildung 1 Schematische Darstellung der Funktionsweise der Kopplungssoftware, zu ersehen. Diese wird in den nächsten Abschnitten näher erläutert.

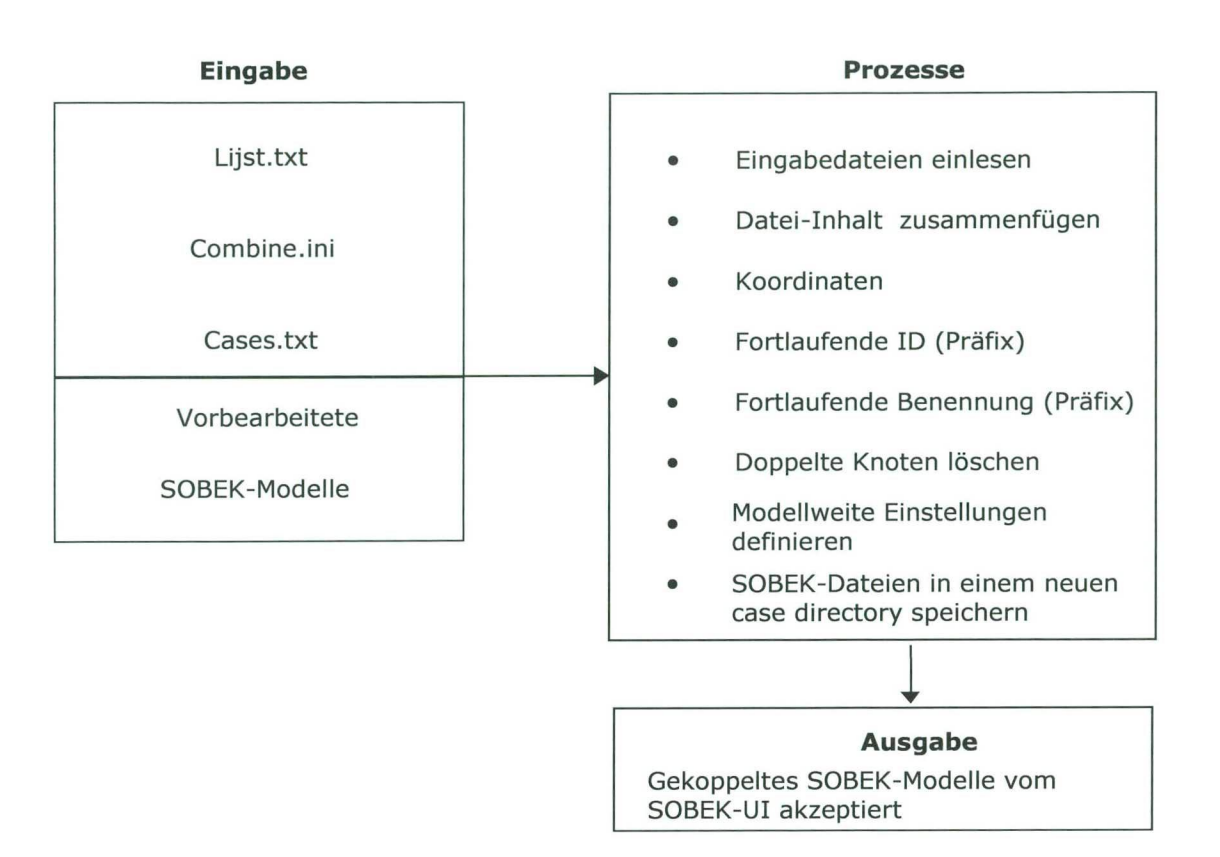

*Abbildung 1 Schematische Darstellung der Funktionsweise der Kopplungssoftware* 

## **3.2 Funktioneller Aufbau der Software**

#### **3.2.1 Kopplungssoftware**

Combine wurde in Visual Basic 6.0 entwickelt und besteht aus einer EXE-Datel für ein Windows 32-Bit Betriebssystem, die nach der Instailation in einem eigenen Verzeichnis untergebracht wird. Der Ort des Combine-Verzeichnisses kann vom Anwender festgelegt werden. Das Programm bedient sich danach der SOBEK-Modeile im SOBEK-Verzeichnis des Computers.

Combine ist mit den folgenden Hilfedateien verknüpft (siehe auch Abbildung 1 Schematische Darsteliung der Funktionsweise der Kopplungssoftware):

• der Datei **combine.ini** 

In dieser Datei werden die Standardeinstellungen des Programms und die verschiedenen Verzeichnisse von SOBEK abgelegt, damit sie von der Software gefunden werden können. Dabei handelt es sich um das Programmverzeichnis von SOBEK, das SOBEK-Projektverzeichnis und das Verzeichnis, in dem das neue Modeli gespeichert wird (case dir). Anlage B enthalt ein Beispiel einer soichen Datei.

• der Datei **cases.txt** 

Diese Datei enthait die Namen der Modelie, die gekoppelt werden sollen, sowie die (durch Kommas voneinander getrennten) Namen der Knoten, an denen die Koppiung erfolgen soli. In dieser Liste wird auBerdem das Prafix der verschiedenen Teilmodelie angeführt. Beim ersten Modeli auf der Liste (im Programm Target genannt) wird kein Knoten angegeben ("Leer"). Der Koppelknoten des nachsten Teilmodelis im Kopplungszykius ist die Steile (oder Stellen), an denen dieses und das vorhergehende Modeil gekoppelt werden müssen. Anlage C enthalt ein Beispiel einer cases.txt-Datei.

*Anmerkung 1:* Die Namen der Teilmodelle, die in der Datei cases.txt aufgeführt sind, müssen mit den Namen in der Datei caselist.cmt übereinstimmen. Diese SOBEK-Datel enthalt die Nummern der case-Verzeichnisse, in denen die SOBEK-Dateien und die Namen der dazugehörigen SOBEK-Modelle stehen.

*Anmerkung 2:* Die Modelle müssen 50 in der Datei gespeichert werden, dass zwei aufeinander folgende Modeile immer aneinander anschlieBen.

#### der Datei **Iijst.txt**   $\bullet$

Diese Datei enthält die Namen der Dateien, die von Combine während des Kopplungsverfahrens bearbeitet werden müssen. Anlage D enthalt ein Beispiel einer solchen Datei.

Die Datei combine.ini muss im Programmverzeichnis von Combine stehen.

Die Dateien cases.txt und Iijst.txt müssen im jeweiligen Projektverzeichnis von SOBEK abgelegt werden.

Nach der Installation enthält das Programmverzeichnis von Combine ein "default" Verzeichnis, in dem die Dateien mit den modeilweite Einstellungen gespeichert werden. In Abschnitt 3.2.3 werden diese Dateien aufgeführt.

Nach der Kopplung können die durchgeführten Handlungen in der Datei combine.log im Combine-Programmverzeichnis zurückverfolgt werden. AuBerdem werden die Metadaten der verschiedenen gekoppelten Teilmodelle in der Datei combine.inf gespeichert. Diese Daten stammen aus den Metadaten-Dateien der verschiedenen Teilmodelle. Anlage E enthalt em Beispiel einer solchen Datei.

#### **3.2.2 Aligemeine Funktionsweise**

Fin SOBEK-ModelI besteht aus einer Reihe von Eingabedateien, mit denen SOBEK seine Berechnungen durchführen kann. Die Koppiung von SOBEK-Modellen besteht darin, dass einige dieser Dateien, sofern sie relevant sind, zusammengefügt werden.

Dabei sind folgende Punkte zu beachten (siehe Abbildung 1 Schematische Darstellung der Funktionsweise der Kopplungssoftware):

- Einlesen von Eingabedateien Von jedem TeilmodelI werden die benötigten Eingabedateien in den Speicher eingelesen.
- Zusammenfügen von Daten Die in den Dateien von verschiedenen Modellen gespeicherten Daten müssen aufeinanderfolgend in einer neuen Datel gespeichert werden. Dies muss mitunter in einer bestimmten Reihenfolge erfolgen.
- Übereinstimmen der Koordinaten Im ModelI, das gekoppelt werden soli, werden die Koordinaten der Knoten so lange verschoben, bis sie mit den Koordinaten der Kopplungsstelle im Basismodell übereinstimmen. Wenn zwei oder mehrere Kopplungsstellen vorhanden sind, darf die maximale Differenz zwischen den Koordinaten der zweiten Kopplungsstelle in beiden Teilmodellen nicht mehr als 500 m betragen. Dieser Wert kann vom Anwender eventuell geändert werden.
- Fortlaufende ID-Nummerierung der Knoten und Arme (Prafixe) In manchen Fällen enthalten Datenzeilen Identitätswerte (IDs), die auf ähnliche Daten an anderer SteIle im Modeli verweisen. Bei der Zusammenfügung von zwei Modellen ist es wichtig, dass diese IDs fortlaufend bleiben. Angesichts der Tatsache, dass SOBEK IDs

zuweist, die bei 0 beginnen und sich jeweils um 1 erhöhen, ist es wichtig, bei jedem zu koppeinden Modeli sicherzusteilen, dass die IDs im Gesamtmodeil fortiaufend bielben. Dazu wird jeder ID im zu koppelnden Modell ein Präfix vorangestellt.

- Fortlaufende Benennung der Knoten und Arme (Präfixe) Um die verschiedenen Knoten und Arme im Gesamtmodeil auch weiterhin einem bestimmten Teilmodeli zuordnen zu können, müssen auch die Namen mit einem Prafix versehen werden. Für die IDs und Namen werden die gleichen (Teiimodeii)-Prafixe verwendet.
- Löschen von Knoten, an denen gekoppelt wurde (in SOBEK ein "join") Nach dem Zusammenfügen der Datelen kommt jeder Knoten, an dem gekoppelt wurde, zweimal vor. Beim nächsten Schritt muss einer der doppelt vorkommenden Knoten gemeinsam mit den Modelldaten, die zu diesem Knoten im Modell vorhanden sind, gelöscht werden.
- Definieren von modellweiten Einstellungen für das gekoppelte Modell In SOBEK gelten eine Reihe von Einstellungen für das gesamte Modell (model-wide). Diese Emnsteilungen können bel jedem SOBEK-Teilmodeli varlieren. Deshaib wurde wahrend eines Workshops festgelegt, weiche modeliweiten Einstellungen im gekoppeiten Modeli beibehaiten werden. Dabel werden die folgenden modeilweiten Einsteilungen von Combine vorgegeben:
	- numerische Parameter,
	- eine Definition des kleinsten Rechenzeitschritts,
	- eine Definition eines überlappenden Rechenzeitraums,
	- das Löschen von Wind- und Salzdaten,
	- die Aktivierung des Grundwassermoduis,
	- eine eventuelle Korrektur der eingesteliten numerischen Grundwasserparameter je nach Rechenzeitschritt,
	- "User defined" modeilweite Anfangsbedingungen,
- Externe Speicherung von SOBEK-Dateien.

Im Speicher zusammengefügte Dateien werden in einer Datei, die in einem neuen case Verzeichnis abgelegt wird, gespeichert. Diese Dateien bilden zusammen das gekoppelte SOBEK-Modeil.

#### **3.2.3 Dateispezifische Funktionsweise**

Die Handlungen, die Combine während der Kopplung durchführt, hängen von der zu bearbeitenden Datei in jeder SOBEK-Layer ab. Combine bearbeitet die nachstehenden Dateien, wobel pro Layer die bel jeder Datei auszuführenden Schritte angegeben werden. Nicht angeführte Dateien werden aus dem Ausgangsmodell kopiert.

**Model-wide settings** werden aus dem default Verzeichnis von Combine übernommen, in dem die foigenden Dateien stehen:

- defrun.1 Rechenzeitraum, Zeitschritt an den kleinsten in der Serie anpassen
- defrun.2 numerische Parameter, kopieren
- defrun.j Grundwasserperioden, an den klemnsten vorkommenden Zeitschritt anpassen
- defmet.1 leere Datei, damit keine redundanten Daten erhalten bleiben
- defmet.2 leere Datei, damit keine redundanten Daten erhalten bleiben
- defmet.3 leere Datei, damit keine redundanten Daten erhalten bleiben
- defmet.4 leere Datei, damit keine redundanten Daten erhalten bleiben
- deficn.1 Anfangsbedingungen, kopieren (Autostart oder user defined)

#### deficn.2 Anfangsbedingungen, kopieren (modellweit)

#### **Model Attributes**

defglb.1 Koordinaten anpassen, Grundwasserschlüssel 'em' bel GW, Salzschlüssel 'aus' (SL) Graphisches Fenster in SOBEK anpassen

#### **Topography Layer**

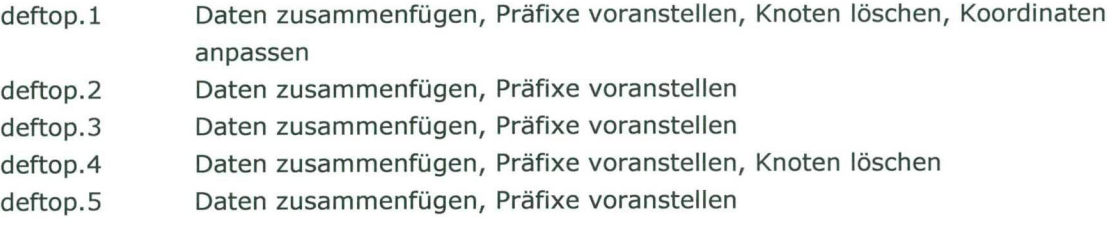

#### **Cross Sections**

Bezugsniveau eventueli anpassen

- defcrs.1 Daten zusammenfügen, Präfixe voranstellen
- defcrs.2 Daten zusammenfügen, Präfixe voranstellen
- defcrs.3 Daten zusammenfügen, Präfixe voranstellen

#### **Structu res**

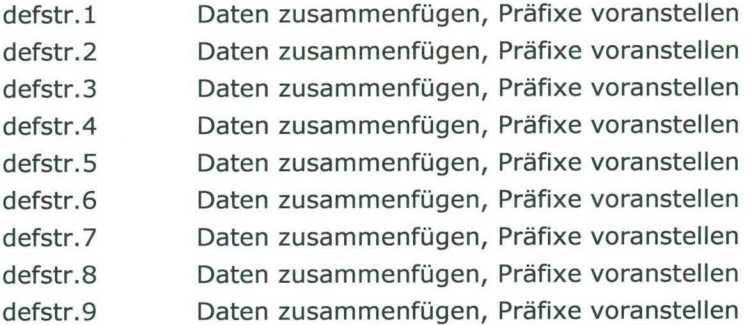

#### **Friction**

- deffrc.1 Daten zusammenfügen, Präfixe voranstellen
- deffrc.2 Daten zusammenfügen, Präfixe voranstellen
- deffrc.3 Daten zusammenfügen, Präfixe voranstellen

#### **Conditions**

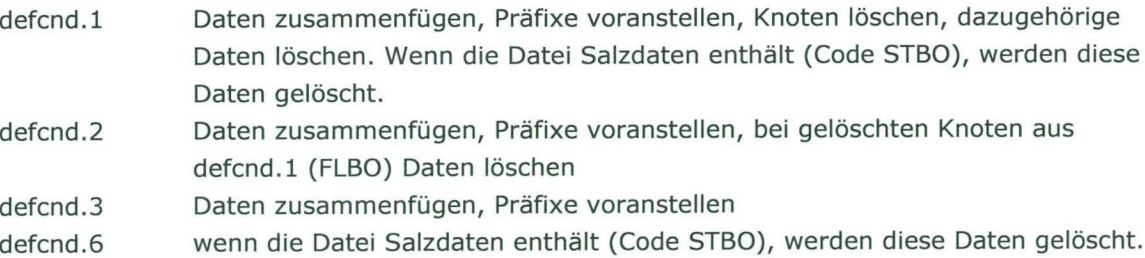

#### **Initial Conditions**

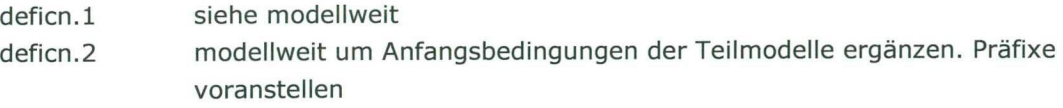

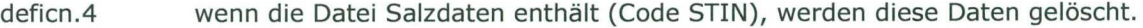

#### **Meteo Data**

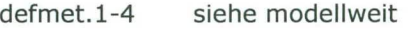

#### **Dispersion**

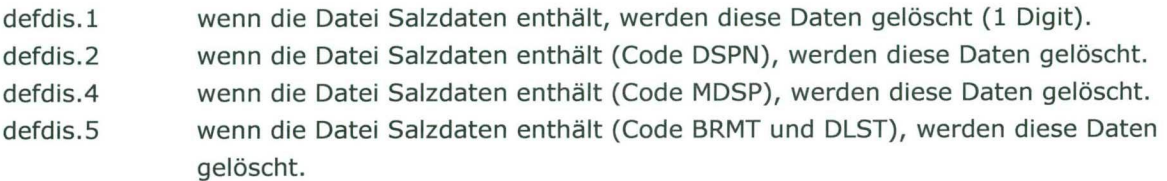

#### **Grid Definition**

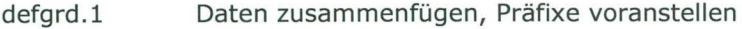

#### **Run Time Data**

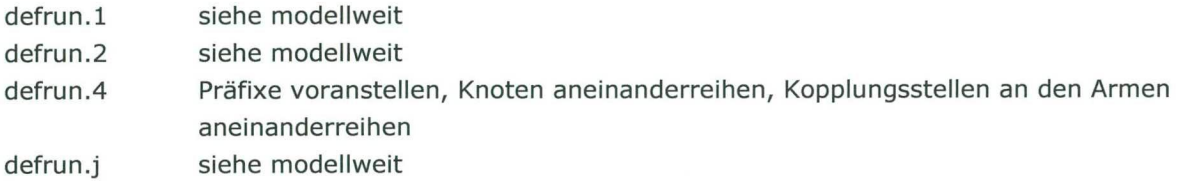

#### **Transport formula**

Nicht zutreffend

#### **Ground Water**

defgwm.1 Daten zusammenfügen, IDs mit einem Präfix versehen

### **3.3 Technischer Aufbau der Software**

#### **3.3.1 Aligemein**

Die Routine Main durchläuft die Liste mit den Modellen. Für jedes Modell wird von der Routine Main die Routine KoppelModel (Koppiungsmodeil) aufgerufen. Die Routine KoppelModel leistet die eigentliche Arbeit und ruft ihrerseits die Subroutinen PreMerge und SaveSOBEKfile auf.

- PreMerge bereitet die Datelen im Speicher durch die Voranstellung von Prafixen bei IDs und Objektnamen und das Löschen von überflüssigen Knoten auf die Merge Operation vor. Für jedes Dateisuffix existiert eine eigene Subroutine in PreMerge. Darüber hinaus gibt es auch eine Hilfsroutine (cndlcnd2).
- SaveSOBEKfile führt die eigentliche Merge Operation mit gleichzeitiger Speicherung der Dateien aus. In SaveSOBEKfiIe gibt es die Hilfsroutine Koppelreihe.

Des Weiteren werden Standardbedingungen aus den Dateien im default Verzeichnis extrahiert und an die richtige Steile kopiert. Dies erfoigt in 2 Phasen. Beim Start des Prozesses werden einige Standarddateien kopiert. Wahrend des Durchlaufs werden in diesen Dateien je nach den spezifischen cases Werte geändert. Zum Schluss werden noch einige Standardwerte über die Routinen WriteDefaults1 (defrun.1) und WriteDefaultsJ (defrun.j) übertragen.

Wahrend der Koppiung werden die durchgeführten Handlungen in der Datei combine.Iog extern gespeichert.

Der Inhalt der im modeli-Verzeichnis abgelegten Dateien mit Metadaten der gekoppelten Teilmodelle wird in einer Datei mit dem Namen combine.inf gespeichert.

### **3.3.2 Combine-Subroutinen**

Combine besteht aus einer Reihe von Subroutinen. Dieser Abschnitt beschreibt die verschiedenen Subroutinen, mit denen die Koppiung durchgeführt wird.

#### **Subroutine KoppelModel**

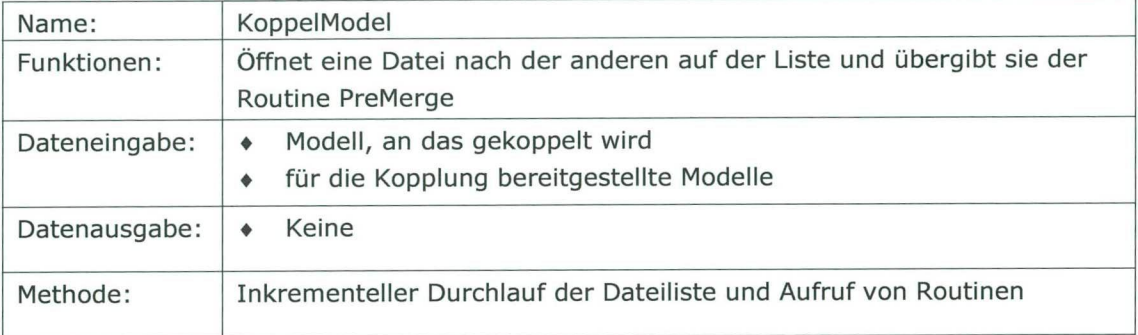

#### **Subroutine PreMerge**

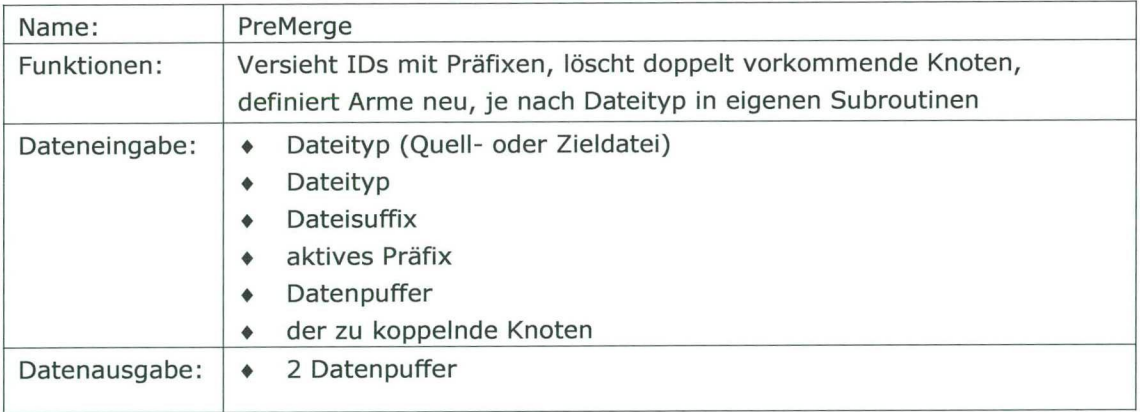

#### **Subroutine SaveSOBEKF1Ie**

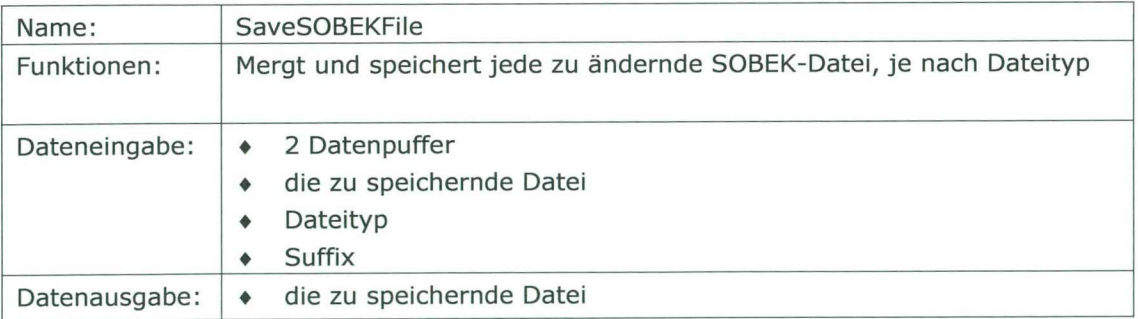

### **3.3.3 Sonstige Funktionalitâten**

Neben der Kopplungsfunktionalitat gibt es auch noch Module mit aligemeiner Funktionalitât, die im Folgenden (nicht ganz so detailliert) beschrieben werden:

#### **Modul ModErrors**

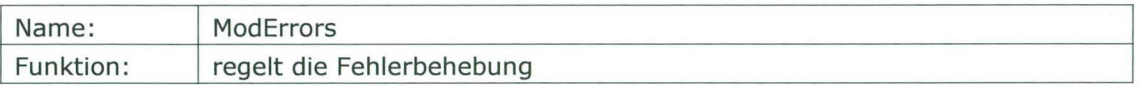

#### **Modul modGiobal**

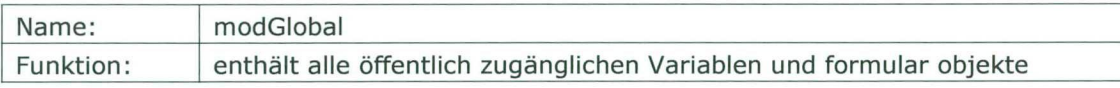

#### **Modul modGeneral**

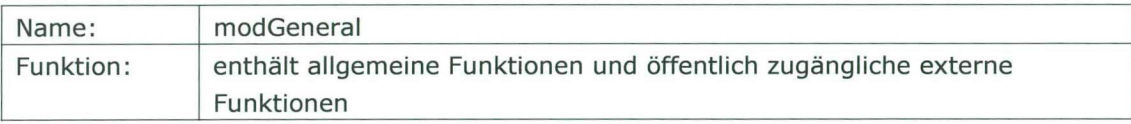

#### **Modul clsAsciiFile**

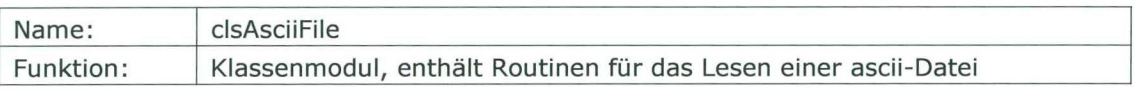

#### **Modul cisConvert**

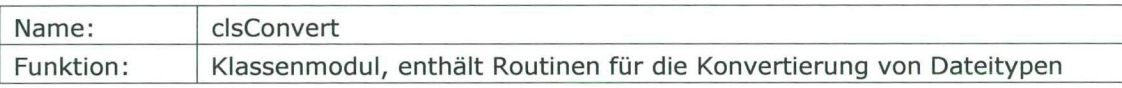

#### **Modul clsHKVFile**

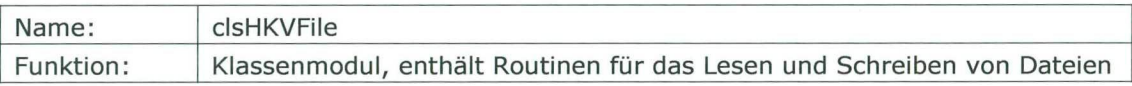

#### **Modul cIsHKVIniFiIe**

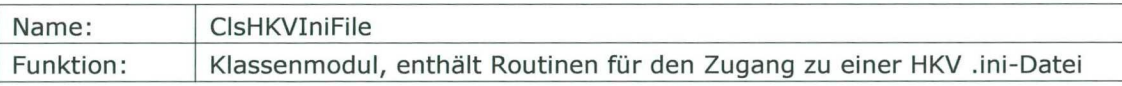

#### **3.3.4 Systemvoraussetzungen**

#### **Hardware**

Zur Installation von *Combine* solite der Computer über folgende Systemvoraussetzungen verfügen:

- Mindestens 32 MB Arbeitsspeicher (128 MB empfohlen);
- Einen CD-ROM-Spieler für die Installation;
- Mindestens 25 MB verfügbarer Speicherplatz für die Installation;
- Minimale Bildschirmauflösung: 800 x 600 Pixel;
- Bildschirmfarben (minimal): 256;

#### **Plattform**

Die Anwendung und Datenbank können auf PCs mit den Betriebssystemen Windows 2000 und Windows XP laufen.

# **4 Verweise**

- Udo, J. en Heijnis, G., Koppeling SOBEK-modellen. Draaiboek voor beheer en onderhoud. HKV CONSULTANTS, 2004.
- Dirksen, F., Memo 'Nationaal Model" vom 1. Juli 2002 Beschreibung der Kopplung einzelner Sobek-Modelle in einem nationalen Sobek-Modeli. Staatliches Wasserwirtschaftsamt/RIZA, 2002.

**Anlagen** 

# **Anlage A: Koppiung von SOBEK-Modellen - Rheineinzugsgebiet**

# **Aligemein**

Diese Anlage enthalt eine spezielle Ausarbeitung der aligemeinen Beschreibung des Kopplungsverfahrens in diesem Drehbuch für 9 SOBEK-Modelle im Rheineinzugsgebiet. Dabei handelt es sich um die folgenden Modelle:

- Nördliches Deltabecken
- Rheinarme
- Rhein Andernach-Lobith
- Rhein Mainz-Andernach
- Rhein Maxau-Mainz
- Neckar Plochingen-Mündung
- Main Würzburg-Mündung
- Mosel Cochem-Mündung
- Mosel PerI-Cochem

# **Rollenverteilung Verwaltung und Aktualisierung**

Für diese Teilmodelle sind die folgenden Teilmodellverwalter zuständig:

- Nördliches Deltabecken: Staatliches Wasserwirtschaftsamt/RIZA Dordrecht (Niederlande)
- Rheinarme: Staatliches Wasserwirtschaftsamt/RIZA Arnheim (Niederlande)
- Rhein Andernach-Lobith: Bundesanstalt für Gewasserkunde (BfG)
- Rhein Mainz-Andernach: BfG
- Rhein Maxau-Mainz: BfG
- Neckar Plochingen-Mündung: BfG
- Main Würzburg-Mündung: BfG
- Mosel Cochem-Mündung: BfG
- Mosel PerI-Cochem: BfG

Die BfG verwaitet die Mehrheit der SOBEK-Teilmodelle, weshalb ihr auch die Rolle als Anwendungsverwalter der Kopplungssoftware im Einzugsgebiet des Rheins zukommt.

### **Benennung**

Die Codierung und damit das Präfix jedes Teilmodells lautet wie folgt:

- Nördliches Deltabecken: NDB
- Rheinarme: RT
- Rhein Andernach-Lobith: RAL
- Rhein Mainz-Andernach: RMA
- Rhein Maxau-Mainz: RMM
- Neckar Plochingen-Mündung: NEC
- Main Würzburg-Mündung: MAl
- Mosel Cochem-Mündung: MOl
- Mosel PerI-Cochem: M02

Das "R" steht dabei immer für Rhein. Die Nummerierung der Nebenflüsse erfolgt stromaufwarts.

Für die Benennung der SOBEK-Objekte in den verschiedenen Teilmodellen wird Folgendes vorgeschlagen:

#### **Knoten**

Combine stellt das Präfix automatisch voran.

Dabei kann der Name eventuell geändert werden, wenn der neue Objektname aus mehr als 20 Zeichen besteht. Dies muss wahrend der Vorbearbeitung auf Teilmodellniveau erfolgen.

#### **Arme**

Bel den deutschen Teilmodellen schlagen wir folgende Namen für die Arme vor: Präfix Rhein1, Präfix Rhein 2, usw. Die Nummerierung erfolgt stromabwärts.

Bel den Nebenflüssen gilt anstelle von Rhein: Neckar, Mainz oder Mosel.

Das Rheinarme- und NDB-Modell behalten ihre ursprünglichen Namen unter Voranstellung eines Prafixes. Es hat sich gezeigt, dass die Namen der Arme in diesen Modellen aus nicht mehr als 14 Zeichen bestehen.

Eine eventuelle Anpassung der Namen der Arme (ohne Prafix) muss wahrend der Vorbearbeitung auf Teilmodellniveau durchgeführt werden. Combine stellt das Präfix automatisch voran.

#### **Profile**

Profilbeschreibung: Combine stellt das Präfix automatisch voran.

Ort: Combine stellt das Präfix automatisch voran.

#### **Structures**

Combine stellt das Präfix automatisch voran.

#### **Laterale Zuflüsse**

Combine stellt das Präfix automatisch voran.

## **Modeliweite (model-wide) Einstellungen**

Die nachstehenden modellweiten Einstellungen werden für das gekoppelte Modeli des Rheineinzugsgebiets von Combine vorgegeben:

Numerische Parameter: Nach Rücksprache mit den Verwaltern der Teilmodelle wurde beschlossen, die numerischen Parameter des RT-Modells für das gekoppelte ModelI zu verwenden. In der nachstehenden Abbildung werden diese Einstellungen gezeigt.

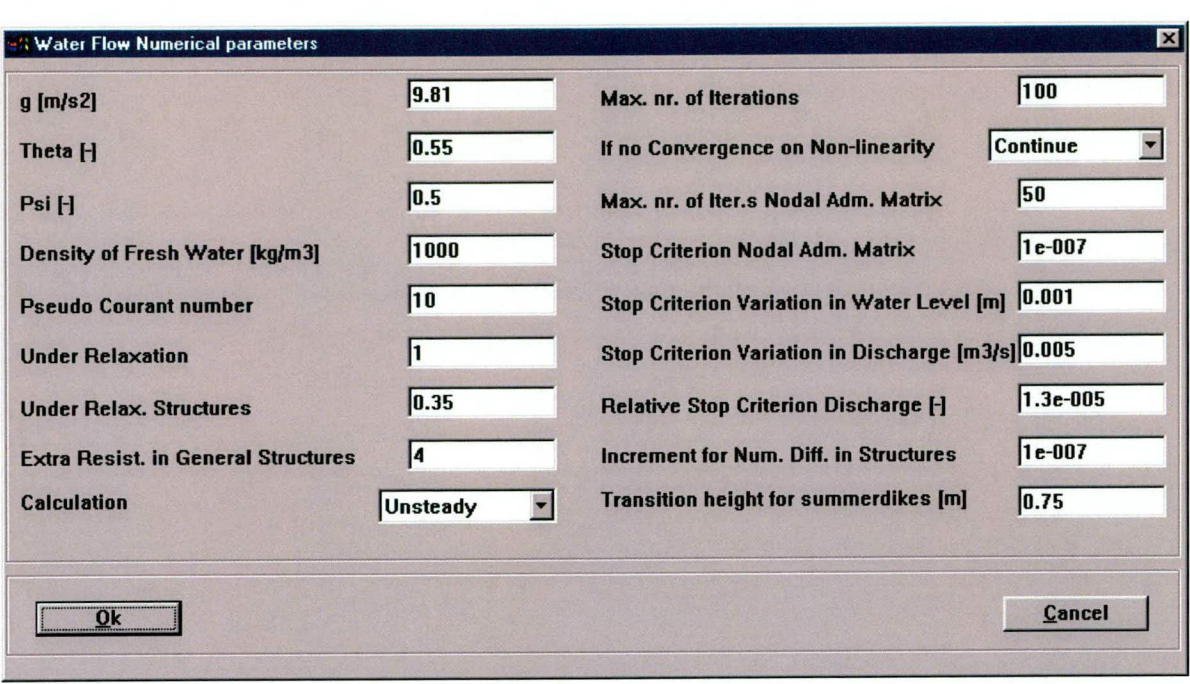

- Definition des kleinsten Rechenzeitschritts: Der kleinste Rechenzeitschritt der gekoppelten Teilmodelle beträgt 10 Minuten und ist im NDB-Modell definiert.
- Definition eines überlappenden Rechenzeitraums. Von allen Teilmodellen wird der überlappende Rechenzeitraum bestimmt. Die nachstehende Abbildung zeigt den Rechenzeitraum und den kleinsten Rechenzeitschritt.

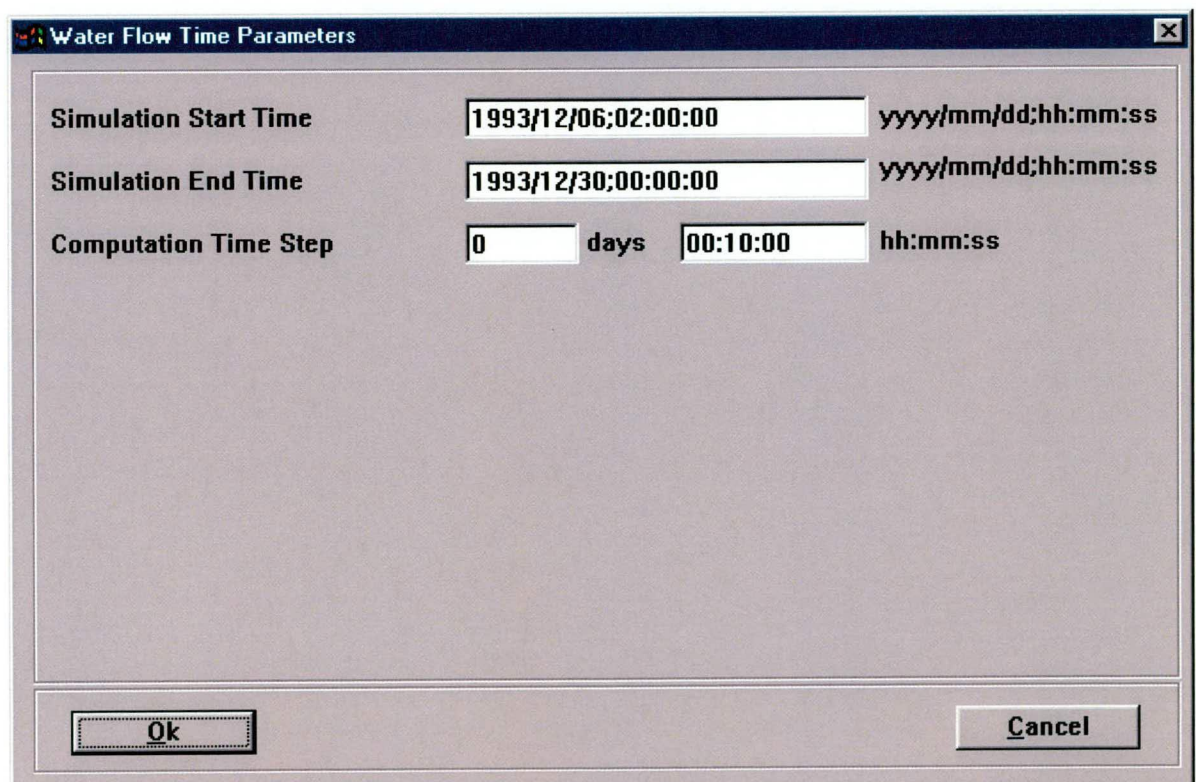

- Löschen der Wind- und Salzdaten: Die aus dem NDB-ModelI generierten Wind- und Salzdaten werden von Combine gelöscht.
- Aktivierung des Grundwassermoduls: Das Grundwasser wird im gekoppelten ModelI definiert, da im RAL-ModelI davon Gebrauch gemacht wird.
- Eine eventuelle Korrektur der eingestellten numerischen Grundwasserparameter je nach Rechenzeitschritt: Die Grundwasserparameter stammen aus dem RAL-Modeil und können bel einem Zeitschritt von einer Stunde angewendet werden. Im gekoppelten ModelI betragt der Zeitschritt allerdings 10 Minuten. Combine muftipliziert anschileBend alle Grundwasserparameter bis auf den Parameter 'Delta h" mit 6. Die nachstehende Abbildung zeigt die numerischen Parameter des Grundwassermoduls.

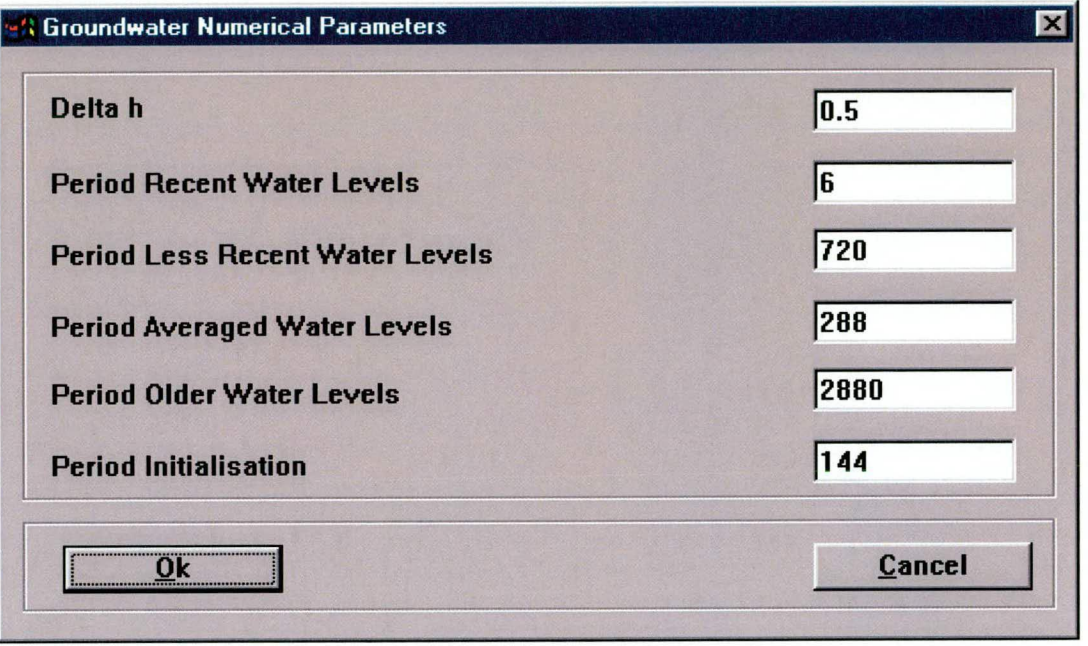

Die spezifizierten "User Defined" Anfangsbedingungen der Teilmodelle werden beim Kopplungsverfahren berücksichtigt. Bei Modellen mit einem "Autostart" werden Anfangsbedingungen für die Anfangszeit des gekoppelten Modells festgelegt. Dabei wird der zu diesem Zeitpunkt berechnete Wasserstand und Abfluss als Anfangsbedingung vorgegeben.

Um einander widersprechende modellweite Bedingungen der verschiedenen Teilmodelle zu verhindern, wurden alle bestehenden modellweiten Anfangsbedingungen gelöscht und durch eine Wassertiefe von 3 Metern und einen Abfluss von 0  $\text{m}^3$ /s ersetzt. Diese Anpassungen werden von Combine vorgenommen.

## **Modeli Nördliches Deltabecken**

#### **Modellbeschreibung**

Diese Informationen wurden uns wahrend des Projekts nicht zur Verfügung gestellt und sind daher nicht in diesem Drehbuch enthalten.

#### **Vorbearbeitung**

Beim NDB-ModeII wurde die folgende Vorbearbeitung durchgeführt (siehe auch das Memo über die Kopplung von SOBEK-Modellen, Dirksen, 2002):

Es wurde beschlossen, den mit dem RT-Modell überlappenden Teil der Lek und der Waal aus dem NDB-Modell zu löschen. Dazu wurde der Arm "LEK\_030" 40973 Meter vom Beginnpunkt entfernt in zwei Teile getrennt. Dieser Knoten wurde KrIIekMSW genannt. Der neue Arm stromabwärts von dieser Trennstelle wurde VAK\_159 genannt. Der Arm stromaufwärts von dieser Trennstelle wurde aus dem Modell gelöscht. Des Weiteren wurden die Arme LEK\_31, LEK 32, AFMA065, WAAL041 und BOME040 gelöscht (alle Lek-Querprofile außer LEK\_159, AFMA\_260 und AFMA\_261, WAAL\_301 bis einschlie3lich WAAL\_318 und BOME\_210 bis einschließlich BOME 213). Die neue Begrenzung der Waal stromaufwärts (node023) wurde WerkenMSW genannt.

### **Modeil Rheinarme**

#### **Modelibeschreibung**

Als ModelI wurde Version 2000.3 (Boden 1997) herangezogen. Der Abfluss wurde anhand des SOBEK-Rhein-Modells, Version 2000,1 (Boden 1993), hergeleitet, wobei der bel Lobith gemessene Wasserstand eingegeben wurde.

Diese weiteren Metadaten wurden uns wahrend des Projekts nicht zur Verfügung gestellt und sind daher nicht in diesem Drehbuch enthalten.

#### **Vorbea rbeitu ng**

Beim RT-ModeIl wurde die folgende Vorbearbeitung durchgeführt: Der Knotenname "LobithMSW" wurde in "Lobith" geändert.

### **Modeli Andernach-Lobith**

#### **Modeilbeschreibung**

Diese Informationen wurden uns wahrend des Projekts nicht zur Verfügung gestelit und sind daher nicht in diesem Drehbuch enthalten.

#### **Vorbearbeitung**

Beim RAL-Modeil wurde die folgende Vorbearbeitung durchgeführt:

Die Namen der Arme sind zu lang und wurden in RHEIN01 bis einschließlich RHEIN07 (aufsteigende Nummerierung stromabwärts) geändert. Während dieser Vorbearbeitung kann eventuell auch die Reihenfolge der Arme geändert werden. Die Reihenfolge wird in der Datei Deftop 1 wie folgt geändert:

BRCH id '0' nm 'RHEIN02' bn '0' und '1' al 33200 brch BRCH id '1' nm 'RHEIN01' bn '2' und '0' al 41000 brch BRCH id '2' nm 'RHEIN03' bn '1' und '3' al 56200 brch BRCH id '3' nm 'RHEIN04' bn '3' und '4' al 36600 brch BRCH id '4' nm 'RHEIN05' bn '4' und '5' al 33200 brch BRCH id '5' nm 'RHEIN06' bn '5' und '6' al 23400 brch BRCH id '6' nm 'RHEIN07' bn '6' und '7' al 24800 brch

wird: BRCH id '1' nm 'RHEIN01' bn '2' und '0' al 41000 brch BRCH id '0' nm 'RHEIN02' bn '0' und '1' al 33200 brch BRCH Id '2 nm 'RHEIN03' bn '1' und '3' al 56200 brch BRCH Id '3' nm 'RHEIN04' bn '3' und '4' al 36600 brch BRCH Id '4' nm 'RHEIN05' bn '4' und '5' al 33200 brch BRCH Id '5' nm 'RHEIN06' bn '5' und '6' al 23400 brch BRCH Id '6' nm 'RHEINO7' bn '6' und '7' al 24800 brch

Für das Modeil wurden Anfangsbedingungen anhand der an den Knotenpunkten berechneten Wasserstände und Abflüsse festgelegt.

## **Modeil Mainz-Andernach**

#### **Modeilbeschreibung**

Diese Informationen wurden uns wahrend des Projekts nicht zur Verfügung gestellt und sind daher nicht in diesem Drehbuch enthalten.

#### **Vorbea rbeitung**

Beim RMA-Modell wurde die folgende Vorbearbeitung durchgeführt:

Der laterale Zufluss der Mosel wurde gelöscht. Die Namen der Arme wurden in RHEIN01 bis einschlieølich RHEINOS (aufsteigende Nummerierung stromabwarts) geandert.

Das externe Grundwassermodul wurde durch ein internes Grundwassermodul ersetzt.

Für das externe Grundwassermodul gemessene laterale Zuflüsse wurden gelöscht.

Die ZWE-Gebiete müssen voraussichtlich auch gelöscht werden, bleiben aber vorerst noch bestehen.

Für das ModelI wurden Anfangsbedingungen anhand der an den Knotenpunkten berechneten Wasserstände und Abflüsse festgelegt.

# **Modeli Maxau-Mainz**

#### **Modeilbeschreibung**

Diese Informationen wurden uns wahrend des Projekts nicht zur Verfügung gestellt und sind daher nicht in diesem Drehbuch enthalten.

#### **Vorbea rbeitung**

Beim RMM-Modell wurde die folgende Vorbearbeitung durchgeführt:

Der laterale Zufluss des Neckars und des Mains wurde gelöscht. Die Namen der Arme wurden in RHEIN01 bis einschlleBlich RHEIN04 (aufsteigende Nummerierung stromabwarts) geandert. Für das ModelI wurden Anfangsbedingungen anhand der an den Knotenpunkten berechneten Wasserstände und Abflüsse festgelegt.

# **Neckar-Modeli**

### **Modellbeschreibung**

Diese Informationen wurden uns wahrend des Projekts nicht zur Verfügung gestelit und sind daher nicht in diesem Drehbuch enthalten.

### **Vorbearbeitung**

Beim NEC-Modeli wurde die folgende Vorbearbeitung durchgeführt:

Für vier Arme im Neckar-Modeil wurde keine Rauhigkeit definiert. Stattdessen wird die modeliweiten berechnete Rauhigkeit herangezogen. Die modellweit berechnete Rauhigkeit dieser Arme ist für jeden Arm vorgegeben.

Der Knoten "Nel5Neckarmuendung" wurde in "Neckar" geandert. Die Namen der Arme wurden in NEC01 bis einschlieølich NEC20 (aufsteigende Nummerierung stromaufwârts) geandert. Das Datum des Neckar-Modells muss geändert werden, da

"Die Ereignisse im Case Neckarmodeil sind vom Datum her umgestellt und aneinander gefügt worden:

#Die instationären Ereignisse wurden auf die folgenden Daten verschoben:

#Hochwasser Marz 1988: Der 01.03.88 entspricht im Modeli dem 01.03.00.

#Hochwasser Februar 1990: Der 1.2.1990 entspricht im Modeli dem 1.5.2000.

#Hochwasser Dezember 1993: Der 1.12.1993 entspricht im Modeli dem 1.6.2000."

Der Rechenzeitraum für das Hochwasser von 1993 wurde angepasst. Die boundary conditions und lateral conditions für diesen Zeitraum wurden ebenfalis korrigiert.

Für das ModeIl wurden Anfangsbedingungen anhand der an den Knotenpunkten berechneten Wasserstände und Abflüsse festgelegt.

# **Main-Modeil Unterlauf**

### **Modelibeschreibung**

Diese Informationen wurden uns wahrend des Projekts nicht zur Verfügung gestelit und sind daher nicht in diesem Drehbuch enthalten.

#### **Vorbea rbeitung**

Beim MA1-Modeil wurde die folgende Vorbearbeitung durchgeführt:

Aus allen Namen von Armen und Knoten wurden die Leerstellen entfernt. Der Knoten "Muendung" wurde in "Main" geändert. Die Namen der Arme wurden in MAIN01 bis einschließlich MAIN08 (aufsteigende Nummerierung stromaufwärts) geändert. Für dieses Modeli sind Anfangsbedingungen gegeben, aber nicht aktiviert. Durch Ankreuzen des Kastchens "User Conditions" bei "Initial conditions" rechnet das Modeil mit den spezifizierten "user defined" Anfangsbedingungen.

# **Mosel-Modeli Unterlauf**

#### **Modelibeschreibung**

Diese Informationen wurden uns wahrend des Projekts nicht zur Verfügung gestelit und sind daher nicht in diesem Drehbuch enthalten.

#### **Vorbearbeitung**

Beim MOl-ModelI wurde die folgende Vorbearbeitung durchgeführt:

Der Knoten "Muendung" wurde in "Mosel" geandert. Der Name des Arms wurde in MOSEL01 geändert.

Für dieses ModelI sind keine Abflusswellen verfügbar. Die Kalibrierung erfolgt unter Verwendung gemessener Wasserspiegelfixierungen. Die Abflussdaten für das zu koppelnde Modeli stammen aus:

- Daten über Cochem aus der Datenbank der BfG
- Daten über die Mündung aus dem bestehenden gekoppelten Modeli

Um anfängliche Instabilitäten zu verhindern, wurde:

- anstelle von Autostart eine anfängliche Gefälllinie bei  $1000 \text{ m}^3$ /s vorgegeben und
- ein Dry-bed-procedure mit einem 0,1 m breiten und 20 m tiefen Preissman-Slot definiert.

Aufgrund der komplexen Stauregelung wurde außerdem ein 12-stündiger Vorlauf von 1000 m<sup>3</sup>/s mit anschlieBendem 12-stündigem linearem Vorlauf zum ersten Messwert eingesteilt.

## **Mosel-Modeil Upstream**

#### **Modelibeschreibung**

Diese Informationen wurden uns wahrend des Projekts nicht zur Verfügung gesteilt und sind daher nicht in diesem Drehbuch enthalten.

#### **Vorbearbeitung**

Beim M02-Modell wurde die folgende Vorbearbeitung durchgeführt: Die Namen der Arme wurden in MOSEL02 bis einschlieBlich MOSEL08 (aufsteigende Nummerierung stromaufwarts) geandert. Das nicht verwendete Profil "Mosel-km 201.040- 201.590" wurde gelöscht. Wahrend dieser Vorbearbeitung kann eventueli auch die Reihenfolge der Arme geändert werden. Die Reihenfolge wird in der Datei Deftop 1 wie folgt geändert: BRCH Id '9' nm 'MoOlPPer-PWin' bn '2 und '3' al 21573 brch BRCH id '10' nm 'Mo02PWin-MdSu' bn '3' und '27733' al 14340 brch BRCH id '11' nm 'Mo03MdSu-MdSa' bn '4' und '5' al 39373 brch BRCH id '12' nm Mo04MdSa-PTri' bn *'5* und '6' al 49086 brch BRCH id '13' nm 'Mo05PTri-ND' bn '6' und '7' al 52469 brch BRCH id 27734' nm 'Mo06ND-Stark' bn '27733' und '27738' al 5380 brch BRCH id 27739' nm 'Moü7Stark-PC0' bn '27738' und '4' al 7212 brch BRCH id '27745' nm 'Su01Su-MdgSu' bn '27743' und '27733' al 2000 brch BRCH Id '30442' nm 'SaOlSa-MdgSa' bn '30440' und 27738' al 2000 brch wird: BRCH id 27739' nm 'MOSEL02 bn '27738' und '4' al 7212 brch BRCH id '27734' nm 'MOSELO3' bn 27733' und 27738' al 5380 brch BRCH id '12' nm 'MOSEL04' bn '5' und '6' al 49086 brch BRCH id '13 nm 'MOSEL05' bn '6' und '7' al 52469 brch BRCH id '11' nm 'MOSEL06' bn '4' und '5' al 39373 brch BRCH id '10' nm 'MOSEL07' bn '3' und '27733' al 14340 brch BRCH id '9' nm 'MOSEL08' bn '2' und '3' al 21573 brch BRCH id '27745' nm 'Su01Su-MdgSu' bn '27743' und '27733' al 2000 brch BRCH id '30442' nm 'Sa01Sa-MdgSa' bn '30440' und '27738' al 2000 brch

Für die Arme 'Su01Su-MdgSu' und 'Sa01Sa-MdgSa' wurde ein "dry-bed procedure" mit einem 0,1 m breiten und 20 m tiefen Preissman-Slot definiert. Diese Arme neigen dazu, instabil zu werden.

Für das Modeli wurden Anfangsbedingungen anhand der an den Knotenpunkten berechneten Wasserstände und Abflüsse festgelegt.

# **Nachbearbeitung**

Nach der Anwendung von Combine werden die SOBEK-Dateien, die das gekoppelte Modeli beschreiben, in einem neuen case-Verzeichnis abgelegt. Danach muss der Anwendungsverwalter die Dateien Folgendermaßen bearbeiten:

- Projekt öffnen
- Empty case öffnen
- Modeilschema öffnen
- Modelischema speichern
- Modellschema (nicht das Case Management Tool) schließen
- Neue Dateien in das work-Verzeichnis kopieren
- Modelischema öffnen (nun erscheint das neue gekoppelte Modeli)
- Modelischema speichern
- Case mit dem CMT speichern

Das Netzwerk der Arme des gekoppelten Modelis wird in der nachstehenden Abbildung dargestelit.

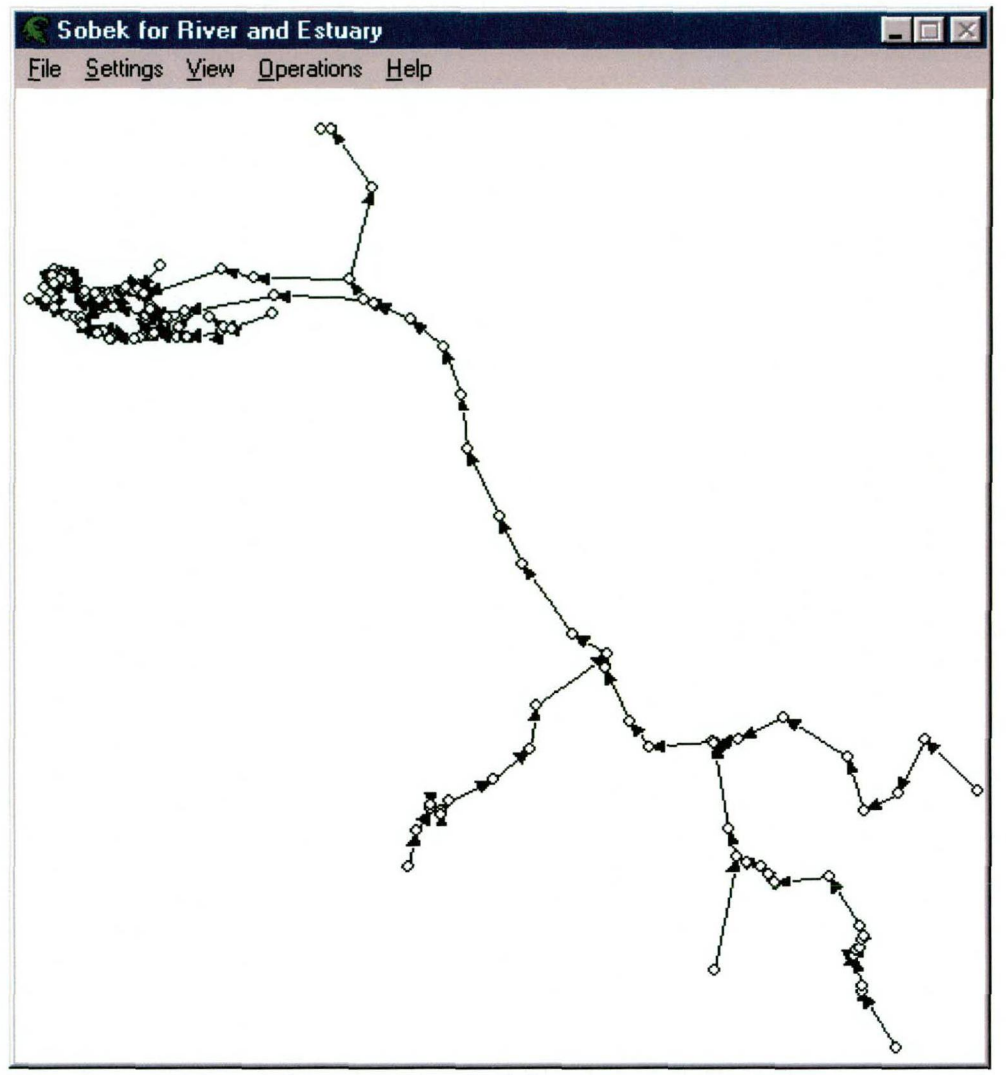

*Abbildung A 1 Netzwerk des gekoppelten Mode/Is des Rheineinzugsgebiets* 

# **Test des gekoppelten Modelis**

- Validation: Meldung "history output locations no longer exist and will be removed" (warnings). Wenn das Modell erneut validiert wird, nachdem es gespeichert wurde, wird diese Meldung nicht mehr angezeigt.
- Parsen: Während des Parsens werden keine Fehlermeldungen generiert.
- Modeliberechnung: Wenn eine Berechnung für das gekoppelte Modell gestartet wird, gibt sowohl Version 2.52.003 als auch Version 2.52.004 von SOBEK die Fehlermeldung aus, dass das Modell zu groB ist, um mit Grundwasser rechnen zu können. Dieses Problem ist dem SOBEK-Verwalter bekannt. Um die Berechnung dennoch starten zu können, muss im gekoppelten Modeli das Grundwassermodul deaktiviert werden.

Danach muss nur noch der Rechenzeitschritt auf 1 Sekunde eingestellt werden und die Berechnung kann gestartet werden. Der Vorgang wird ziemlich schnell abgebrochen, weil der berechnete Wasserstand unter dem Bodenniveau liegt. Damit die Berechnung nicht abgebrochen wird, empfiehlt es sich, die Anfangsbedingungen und eventuell die numerischen Parameter zu ändern.

# **Anlage B: Beispiel einer combine.ini-Datei**

Copyright © 2004, Staatliches Wasserwirtschaftsamt, RIZA; Alle Rechte vorbehalten. ; Projekt: PR 827.10 Kopplung SOBEK HKV **CONSULTANTS**: Aligemeine Parameter [ALGEMEEN] SOBEKdir=C:\SOBEKRE Modeldir= Model\DEELMOD.SBK Casedir= Neu CaseLijst= cases .txt [TOLERANTIES] SecondNode= 500 Fehlerprogramm [FOUTEN] Fout.0001=Initialisierungsfehler ..... Fout.0002=Datei "%1" nicht gefunden, Programm stoppt Fout.0003=Query "%1" nicht gefunden, Programm stoppt Fout.0004=Unbekannter Fehler Fout.0005=Toleranzwert X-Koordinate überschritten Fout.0006=Toleranzwert Y-Koordinate überschritten Fout.0007=Koppelknoten 1 nicht gefunden Fout.0008=Koppelknoten 2 nicht gefunden Fout.0009=keine X-Koordinate im Zielmodell (target model) gefunden Fout.0010=keine Y-Koordinate im Zielmodell (target model) gefunden Berichtsprogramm [MESSAGES]

 $msq.0001=$ 

# **Anlage C: Beispiel einer cases.txt-Datei**

# Format: Modellname, Präfix, Koppelknoten1, [Koppelknoten2] # Trennungszeichen: Komma Nördliches Deltabecken, NDB, leer Rheinarme,RT,Kr1IekMSW,WerkenMSW Rhein Andernach-Lobith,RAL,Lobith Rhein Mainz-Andernach,RMA,Andernach Rhein Maxau-Mainz,RMM,Mainz Mosel Cochem-Mündung,M01,Mosel Mosel PerI-Cochem,M02,Cochem Main Würzburg-Mündung, MA1, Main Neckar Plochingen-Mündung,NEC,Neckar

# **Anlage D: Beispiel einer Iijst.txt-Datei**

deftop. 1 deftop. 2 deftop. 3 deftop.4 deftop. 5 defcrs.1 defcrs. 2 defcrs. 3 defstr. 1 defstr. 2 defstr. 3 defstr.4 defstr. 5 defstr.6 defstr. 7 defstr.8 defstr.9 deffrc.1 deffrc.2 deffrc.3 defcnd. 1 defcnd.2 defcnd.3 defcnd.6 defgrd. 1 defrun.1 defrun.4 defgwm. 1 defglb.1 defdis. 1 defdis. 2 defdis.4 defdis.5 deficn.2 deficn.4

# **Anlage E: Metadaten-Datei**

 $\sim$  :

 $\ddot{\phantom{1}}$ 

 $\ddot{\phantom{a}}$  $\ddot{\phantom{a}}$  $\colon$ 

[Model name] Original name

[Prefix] Applied prefix

[Owner SOBEK-model] Name Address E-mail

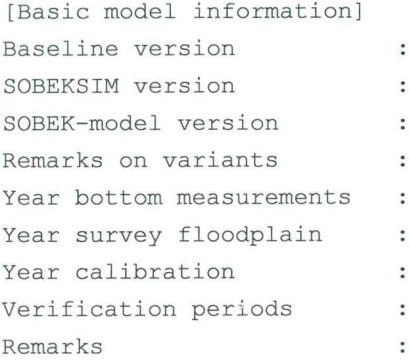

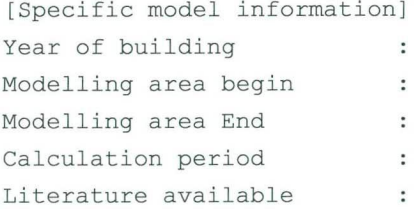

*-///// LUN IN WATER* 

HKV LIJN IN WATER Postbus 2120 8203 AC Lelystad

Telefoon: 0320 294242 Telefax: 0320 253901 e-mail: info@hkv.nl

Bezoekadres: Botter 11 nr. 29 Lelystad